# **FAQ Maxwell - Function keys**

#### **Introduction**

The following number of function keys are available on the Maxwell:

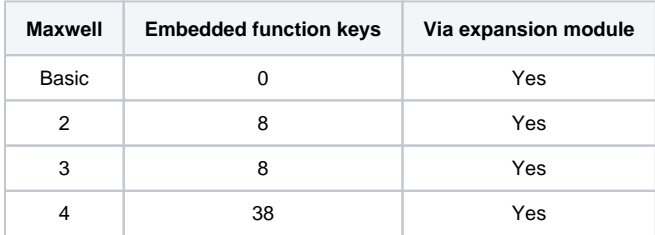

That can be configured for:

- No function
- Line
- Park + Retrieve
- Quick Dial
- BLF
- SIP URI
- Call Divert DTMF
- Action URL
- SIP Info
- FAC
- Next call Anonymous

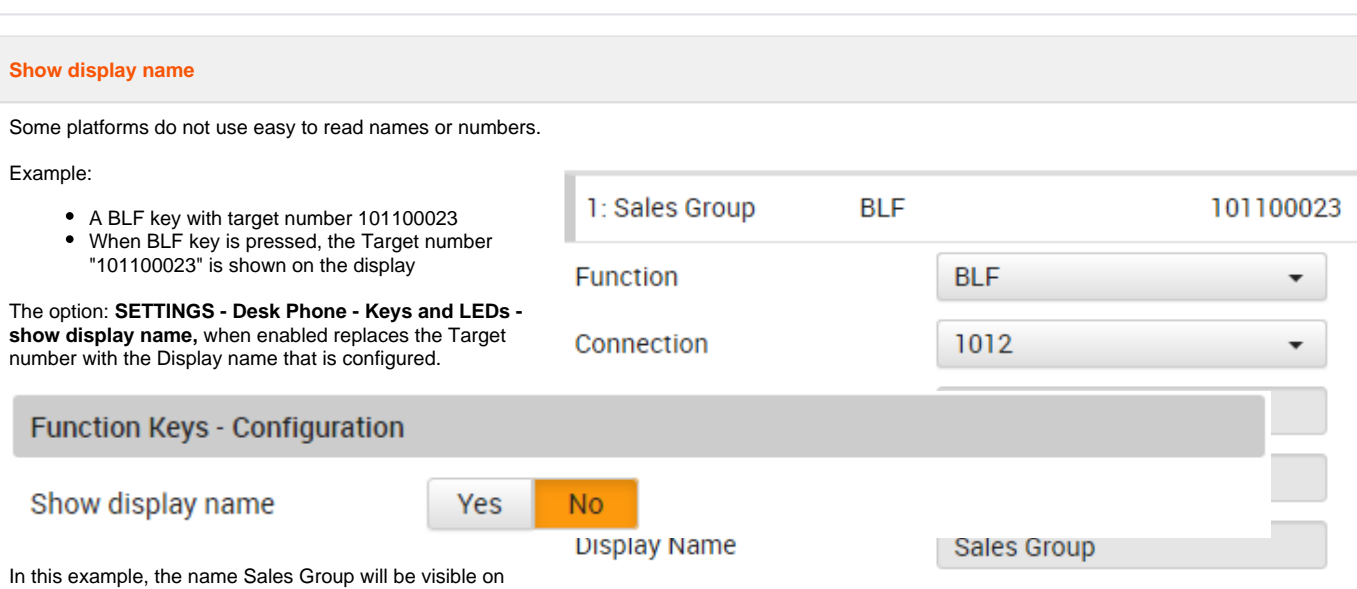

Valid for Maxwell

 $\overline{2}$ 

Basic

3

4

the display.

If the platform updates the Display info via an SIP update message or re-invite, the displayed name or number will be replaced with the information from the platform.

#### Auto-provisioning:

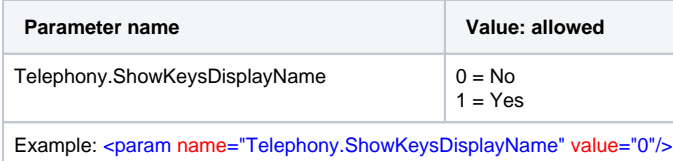

#### **Show icon**

We have implemented the option to remove the function key icon on the display, this to be possible to show more characters.

This can be done via provisioning and via the web-interface.

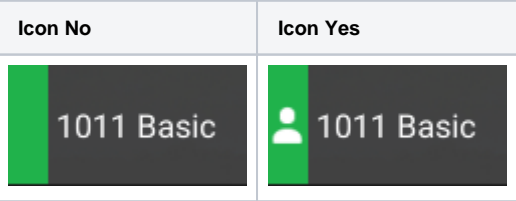

### Web-interface:

Go to: **SETTINGS - Desk Phone - Keys and LEDs - Function Keys - Configuration**

Show Icon

Yes **No** 

## Auto-provisioning:

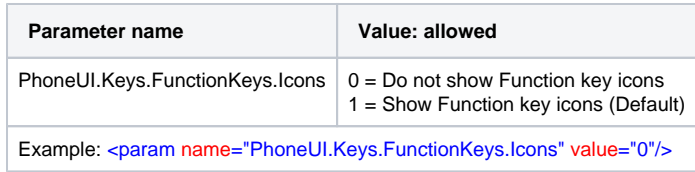

#### **Key indicator**

We have implemented the option to change the BLF color on the Maxwell 4 **Thin** or **Bold**.

This can be done via provisioning and via the web-interface.

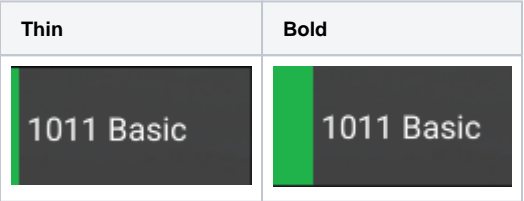

## Web-interface:

Go to: **SETTINGS - Desk Phone - Keys and LEDs - Function Keys - Configuration**

Key indicator

**Bold** 

 $\overline{\phantom{a}}$ 

## Auto-provisioning:

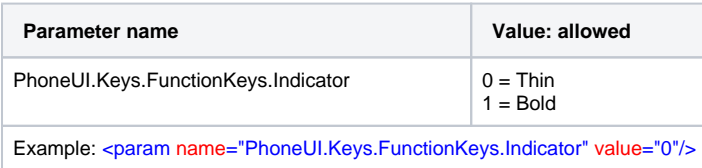